# **MeRLí, uso de estándares al etiquetar recursos educativos**

Aleix Canals Pou

Grup de Desenvolupament i Programari Lliure - Departament de Educació de la Generalitat de Catalunya [acanals5@xtec.cat](mailto:aleixcp@gmail.com)

**Abstract.** MeRLí (Metadatos de Recursos en Línea) es un sistema para la etiquetación de recursos educativos en línea. La finalidad del sistema es permitir al usuario localizar, de forma rápida y eficaz, los recursos que mas le puedan ayudar a alcanzar sus necesidades educativas. MeRLí garantiza que todos los elementos de su catálogo están descritos y clasificados correctamente. Para eso se ha usado una concreción del estándar de descripción de objetos educativos LOM (Learning Object Metadata), un tesauros y una ontología del currículo educativo. El ciclo de vida de los recursos en MeRLí asegura que todos los contenidos son de una calidad educativa mínima y que los metadatos de cada uno de ellos son adecuados. Para acceder a MeRLí hay 3 vías: un buscador de recursos, un gestor de contenidos y un Web Service. El usuario puede acceder por la que mas le convenga.

**Keywords.** Recursos educativos, metadatos, lom, tesauros, ontologia, currículo educativo, MELT, CELEBRATE, LOM-ES, ajax, MeRLí.

# **Introducción**

l

El Departament d'Educació<sup>1</sup> tiene entre sus objetivos el de adaptar la educación y la comunidad educativa a los constantes cambios que experimenta la sociedad. A ello se destinan muchos recursos y muestra de ello son los distintos portales educativos que se ofrecen. En estos<sup>2</sup>, entre otros muchos contenidos, se ofrecen gran variedad de recursos educativos (RE) en línea. Todos estos recursos tienen dos características en común:

- 1. Objetivo pedagógico
- 2. Formato digital

<span id="page-0-0"></span><sup>1</sup> Departamento de Educación de la Generalitat de Catalunya (DEGC)

<span id="page-0-1"></span><sup>&</sup>lt;sup>2</sup> XTEC ([http://www.xtec.cat\)](http://www.xtec.cat/) y Edu365 ([http://www.edu365.cat](http://www.edu365.cat/))

Cada año el uso de las TIC en la educación va en aumento. El número de RE disponibles crece y a su vez también el número de páginas que enlazan a ellos desde alguno de los portales del DEGC. Al llegar a ese punto la navegación por el portal para localizar los RE de interés para el usuario se hace muy difícil y entonces aparecen los buscadores. Al usar los buscadores los usuarios solucionan el problema de localizar los RE pero se encuentran con otro problema, la información de cada RE y la calidad de estos.

Ante estos problemas el DEGC se plantea el desarrollo de MeRLí, una aplicación Web que resuelva estos problemas a la vez y haga dar un paso adelante a la comunidad educativa dentro de las nuevas tecnologías. Con MeRLí se consigue por una banda un rápido y fácil acceso a los RE y una información detallada de cada uno de ellos en el mismo momento de verlo listado, sin la necesidad de acceder a el y comprobar personalmente sus características, tal y como se venia haciendo hasta el momento. Además de esto ofrece unas garantías de calidad que ningún buscador actual puede ofrecer.

# **Descripción del sistema**

# **Objetivos de MeRLí**

El sistema MeRLí persigue conseguir que los usuarios puedan localizar eficientemente los RE que les sean necesarios en cada momento según sus necesidades educativas. Para eso el sistema debe desarrollar un conjunto de herramientas que permitan

− etiquetar RE

l

− gestionar un control de calidad

− localizar los RE

Para poder etiquetar los RE se ha decidido usar un estándar internacional que tiene esta finalidad, el LO[M3,](#page-1-0) concretamente se decidió usar una concreción europea de este para adecuar los metadatos a los que más se usan en nuestro continente, la concreción de MELT[4.](#page-1-1) La última influencia recibida en el perfil de aplicación usado finalmente proviene del LOM-ES<sup>5</sup> diseñado por el CNICE<sup>6</sup>. Además de los vocabularios cerrados del MELT y de los campos textuales descritos en este se estimo

<span id="page-1-1"></span><span id="page-1-0"></span>

<sup>&</sup>lt;sup>3</sup> Learning Object Metadata ([http://ltsc.ieee.org/wg12/\)](http://ltsc.ieee.org/wg12/)<br><sup>4</sup>El proyecto ahora denominado MELT [\(http://info.melt-project.eu\)](http://info.melt-project.eu/) al empezar el proyecto MeRLí se encontraba bajo la denominación de CELEBRATE ( $\frac{http://celebrate.eun.org}{http://celebrate.eun.org}$  $\frac{http://celebrate.eun.org}{http://celebrate.eun.org}$  $\frac{http://celebrate.eun.org}{http://celebrate.eun.org}$ )<br><sup>5</sup> Perfil de Aplicación LOM-ES V 1.0

<span id="page-1-2"></span>

<span id="page-1-3"></span><sup>6</sup> Centro Nacional de Informació y Comunicación Educativa [\(http://www.cnice.mec.es\)](http://www.cnice.mec.es/)

necesario usar un tesauro que permitiera identificar unas palabras clave para cada RE y un último sistema de clasificación que podía dar información muy interesante a los usuarios finales de la comunidad docente, una ontología del currículum educativo.

Para poder garantizar la calidad de los RE ofrecidos en el catalogo de MeRLí se decidió crear un ciclo de vida de los recursos donde intervinieran varios profesionales especializados que realizaran un control de calidad. A su vez esto supuso la necesidad de la creación de un gestor de usuarios que permitiera identificar el perfil o perfiles a los que pertenece cada uno de ellos para así saber en que fases del ciclo de vida puede intervenir cada uno de ellos.

Finalmente para localizar los RE del sistema hay 3 vías. La primera es la más inmediata, un buscador. En realidad no es uno, sino un conjunto de buscadores adaptados a las necesidades del contexto en que se encuentren. Otra vía de acceso es el propio gestor de RE que usan los profesionales acreditados y finalmente un Web Service desarrollado para dar soporte a otras aplicaciones que quieran acceder a el catalogo MeRLí. A la vez el catalogo de RE de MeRLí se ha desarrollado desde el primer día con la intención de ser uno de los repositorios de CELEBRATE, ahora MELT y desde el desarrollo de LOM-ES también se ha querido mantener interoperabilidad con estos objetos para futuros repositorios comunes.

# **Usuarios del sistema**

Para poder crear el catalogo completo de MeRLí son necesarios los siguientes usuarios.

- − Docentes. Cualquier docente que este validado en el sistema. Su función es la de etiquetar los recursos educativos
- − Responsables. Son profesionales especializados que se encargan de velar por la calidad de los RE etiquetados en el sistema.
- − Correctores y traductores. Tienen la responsabilidad de corregir y traducir a los idiomas del sistema cada uno de los RE.
- − Personal de ordenación curricular. Son los encargados de gestionar el currículum educativo dentro del sistema.
- − Administradores. Se encargan de la gestión de los usuarios y de las posibles incidencias del sistema.
- − Usuario final. Los usuarios finales, los que sacaran provecho del sistema, desde docentes a estudiantes pasando por los padres de estos últimos.

# **Beneficios del sistema**

El beneficio principal de desarrollar el sistema MeRLí lo recibirá la comunidad educativa que es a quien este va destinad. Para ellos supondrá un gran avance a la

hora de localizar recursos de calidad para reforzar necesidades puntuales o para mantener una formación continuada. El sistema les va a permitir acceder a una gran cantidad de recursos de forma ágil y con la seguridad de encontrar RE destinados a reforzar sus necesidades y de calidad.

A los profesores también les puede ayudar a la hora de planificar o mandar tareas a los alumnos. De cada recurso sabremos la dificultad y la duración media, con lo que se puede planificar una serie de deberes o tareas a realizar cómodamente. La posibilidad de relacionar los RE con el currículo puede ayudar mucho a este tipo de actividades.

# **Aplicaciones Web del sistema**

El sistema MeRLí queda dividido en distintas aplicaciones:

- MeRLí
- DUC
- Magics
- Web Services
- Buscadores

Las aplicaciones Web son autónomas pero usan los mismos datos, son complementarias entre si.

# **MeRLí**

l

La aplicación MeRLí es la aplicación fundamental del sistema. Esta cumple dos de las funciones básicas del sistema, etiquetar recursos y control de calidad. Para etiquetar los recursos es necesario disponer de una interfície de etiquetación, un formulario etiquetador, que cumpla con los requisitos descritos en el Aplication Profile XTEC y permita a su vez identificar elementos del tesauro y la ontología inscrita en este perfil de aplicación. Luego, para el control de calidad, es necesario describir un ciclo de vida de los RE y desarrollar un gestor de RE.

#### **Aplication Profile XTEC**

<span id="page-3-1"></span>El Aplication Profile XTEC (APXTEC) parte por un lado del estándar LOM IEEE 1484.12.1-200[27](#page-3-0) y por otra del AP CELEBRATE[8,](#page-3-1) que a su vez es concreción del

<span id="page-3-0"></span><sup>7</sup> Learning Object Metadata ([http://ltsc.ieee.org/wg12/\)](http://ltsc.ieee.org/wg12/)

LOM IEEE y finalmente del estándar español LOM-ES. Basándose en los dos primeros estándares, al final, se opta por usar una concreción específica del AP CELEBRATE, para poder, así, desarrollar el sistema MeRLí de tal forma que pueda interaccionar con los otros repositorios europeos, desarrollados también dentro de la concreción de CELEBRATE. Con la reaparición del proyecto europeo CELEBRATE bajo la denominación de MELT se reajusta el APXTEC para permitirle interaccionar con los repositorios que se encuentren bajo el contexto de MELT. A la creación del LOM-ES se decidió adaptar también el APXTEC a este para en un futuro poder tener objetos interoperables y así poder comunicar posibles repositorios futuros.

#### *Tesauro*

Además de los campos textuales descritos en APXTEC se creyó necesario utilizar algún tipo de vocabulario extenso y cerrado para poder seleccionar un conjunto de palabras clave que describiera correctamente cada uno de los RE. Dentro del propio proyecto CELEBRATE se usaba un tesauro desarrollado para un contexto educativo, el tesauro ET[B9](#page-4-0) realizado por la European Schoolnet. Actualmente luego de una revisión el tesauro es denominado EL[R10.](#page-4-1) 

#### *Currículo educativo*

Como se verá el currículo educativo es digitalizado mediante una herramienta desarrollada con este propósito, el DUC (Diseño Unitario del Currículo). Tal y como el tesauro realizaba la función de palabras clave el currículo desempeña la función de localización del RE dentro del sistema educativo de Catalunya. Finalmente permite asociar cada uno de los RE con varios contenidos del currículo que se encuentran debidamente clasificados según el curso y la materia a la que pertenecen.

En la figura 1 podemos ver que elementos han influido en el diseño del APXTEC.

#### *Créditos*

Para la descripción de los derechos sobre los RE etiquetados se ha optado por el uso de las licencias de Creative Commons<sup>11</sup>. Con esto se facilita la cobertura legal en el uso de dichos recursos.

l

<sup>8</sup> <http://celebrate.eun.org/>

<span id="page-4-0"></span><sup>9</sup> <http://etb.eun.org/eun.org2/eun/en/etb/content.cfm?lang=en&ov=7208>

<span id="page-4-1"></span><sup>10</sup> <http://creativecommons.org/>

<span id="page-4-2"></span><sup>11</sup> http://lre.eun.org

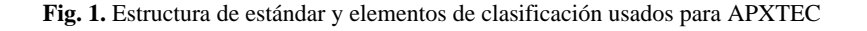

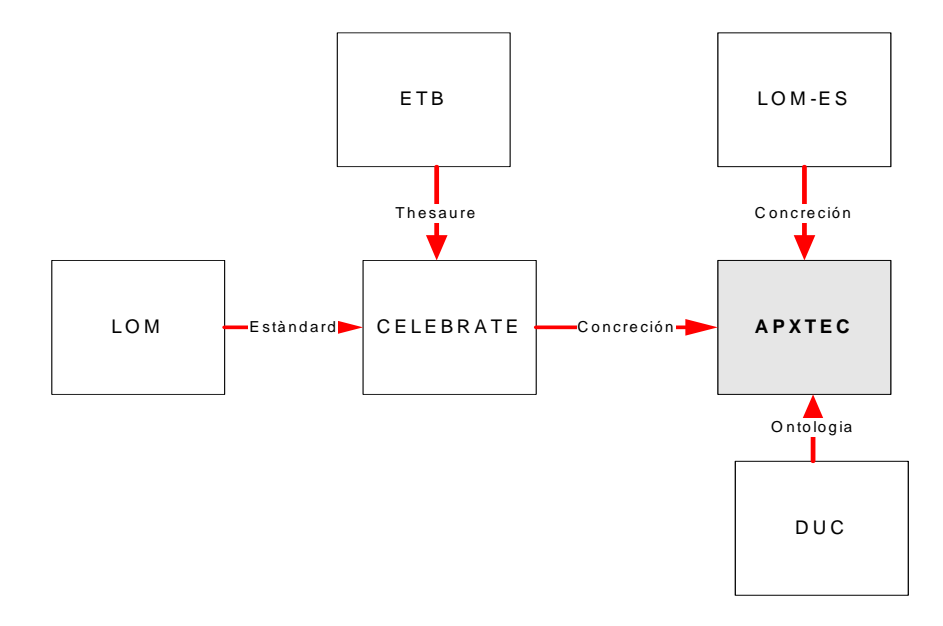

# **Etiquetador**

El etiquetador de MeRLí se crea siguiendo las pautas marcadas por el APXTEC. Todos los campos "mandatory" [12](#page-5-0) son descritos como campos obligatorios del formulario y los vocabularios cerrados son tratados como tal.

MeRLí esta pensado para que sean los profesores que al localizar un RE de interés de forma rápida puedan etiquetarlo y que este pueda ser utilizado por el resto de la comunidad después de pasar el control de calidad. Por este motivo la herramienta de etiquetación debe una interfície intuitiva y amigable. Si pensamos que el APXTEC describe una gran cantidad de campos a rellenar, algunos obligatorios, otros múltiples y otros textuales esto hace que el diseño de la herramienta no sea sencillo. Algunos de los campos son asignados de forma automática por el sistema con lo que el número de campos del formulario también se reduce. Aun así los campos a rellenar son muchos.

Para simplificar la interfície se decidió dividir los contenidos del APXTEC en varios grupos según la relación semántica de estos. De esta forma quedaron los siguientes grupos:

- − Descripción general
- − Descripción curricular
- − Descripción ETB

<span id="page-5-0"></span> <sup>12</sup> Campos obligatorios de un Application Profile

- − Descripción educativa
- − Descripción técnica
- − Créditos

Los grupos "Descripción curricular" y "Descripción ETB" pertenecen a la selección de campos del currículo y a la selección de términos del tesauro respectivamente. El resto de grupos contienen los distintos campos del APXTEC.

Para evitar una mala experiencia debido a la lentitud al cargar la aplicación o al navegar, en el momento de cargar el tesauro y el contenido extenso del currículo se decidió optar por realizar una carga dinámica del contenido bajo petición del usuario de forma asíncrona. Por este motivo se incorporó el uso de AJAX en el desarrollo de la aplicación, lo que además permitió que funciones como las de comprobar requisitos o comprobar la corrección de una URL o que dicho RE no esté ya etiquetado se pudieron desarrollar sin suponer una recarga continua de toda la aplicación.

**Fig. 2.** Imagen del grupo de Descripción General del Etiquetador de MeRLí

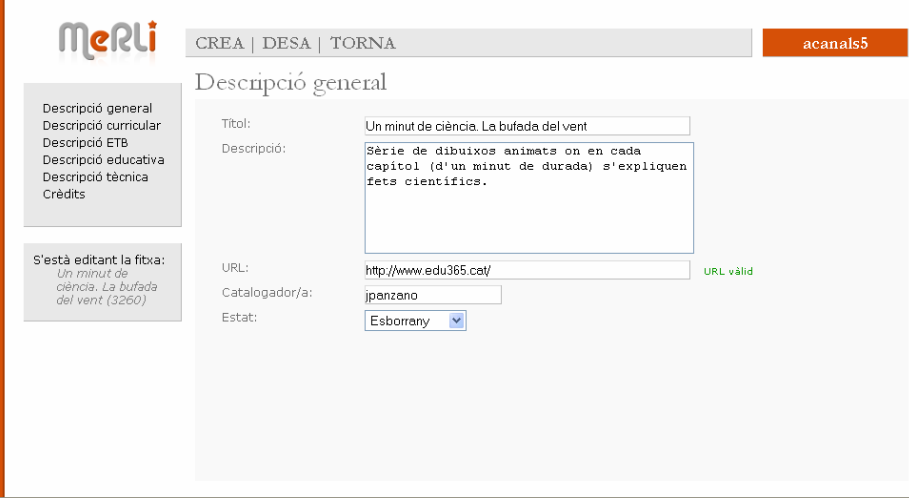

# **Ciclo de vida de los RE**

Como ya se ha dicho para llevar a cabo el control de calidad es necesario disponer de unos usuarios especializados y describir un ciclo de vida de los RE, desde el momento en que un docente lo etiqueta hasta que el último traductor valida el contenido de este.

El ciclo de vida de los RE en MeRLí puede constar de hasta 7 estados, pero no es necesario que pasen por todos ellos:

- 1. Borrador
- 2. Asignación
- 3. Validación
- 4. Corrección
- 5. Aceptado
- 6. Devuelto
- 7. Denegado

El proceso de etiquetar un recurso empieza en el momento en que un usuario abre un formulario y empieza el etiquetaje de este. Desde ese momento y hasta que el usuario no decida que el etiquetaje ya esta terminado el recurso se mantendrá en estado de "Borrador".

Una vez el usuario manda el recurso etiquetado al sistema, este pasa a estar en estado de "Asignación". En este estado el recurso esta a la espera que se le asigne un usuario con permiso de validación de recursos, es decir un usuario especializado e identificado como tal. Cuando el recurso es asignado a un usuario de estas características este pasa al estado de "Validación".

En el estado de "Validación"el usuario especializado debe repasar cada uno de los campos del recurso y si lo cree conveniente modificarlos. Cuando todos los campos tienen los valores correctos el usuario especializado puede mandar el recurso al siguiente estado, "Corrección". En este estado el usuario con perfil de "corrector" puede corregir el texto escrito en cualquiera de los tres campos textuales, descripción, título y derechos del recurso. Una vez hecho, el recurso, pasa al estado final de "Aceptado". Finalmente en el estado "Aceptado" cualquier usuario con perfil de "traductor" puede realizar las traducciones a los otros idiomas del sistema. En este momento el sistema utiliza tres idiomas, catalán, español e inglés.

Cuando un recurso esta en estado de "Asignación" o de "Validación" un usuario, con el perfil adecuado, puede denegar o devolver el recurso. En el caso que un etiquetaje este mal hecho o se vea muy incompleto el recurso se puede devolver a estado "Borrador" para que el usuario que lo ha etiquetado lo vuelva a etiquetar de forma correcta. Al devolverlo se manda un mensaje al usuario donde se le puede explicar los motivos de dicha acción. Una vez realizados los cambios pertinentes el recurso puede volver a entrar al sistema y al estado de "Asignación". Si el recurso etiquetado no cumple con los requisitos de calidad mínimos o la temática no es la adecuada el recurso puede denegarse. En este caso el usuario vería el recurso en estado "Denegado" y no podría realizar otra operación que la de "eliminar" sobre este.

# **MeRLí, uso de estándares al etiquetar recursos educativos** 9

**Fig. 3.** Esquema del ciclo de vida de los RE en MeRLí

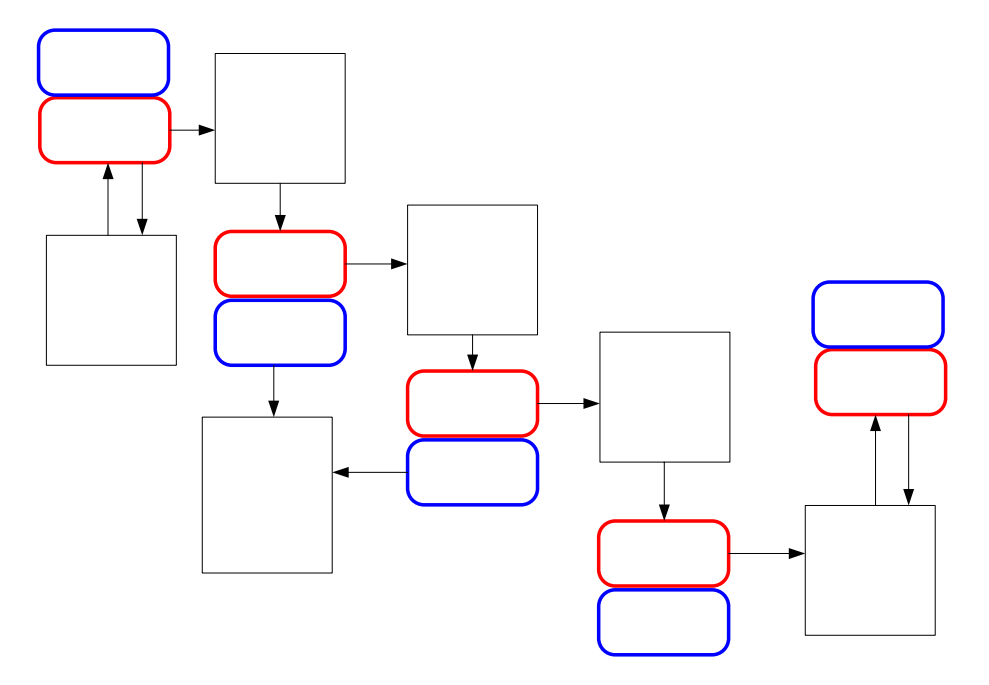

#### **Gestor de RE**

El gestor de los RE es la herramienta que permite a los usuarios realizar las acciones necesarias para crear recursos y para que estos lleguen al estado final de "Aceptado" después de recorrer todo el ciclo de vida.

El gestor permite a cada usuario ejecutar las operaciones sobre las que tiene permiso según su o sus perfiles.

Las operaciones disponibles en el gestor según el perfil del usuario son las siguientes:

- Perfil "básico":
	- − Crear, modificar y eliminar recursos
- Perfil "asignador"
	- − Asignar un recurso a un usuario "validador"
	- − Denegar y devolver un recurso
- Perfil "validador"
	- − Validar un recurso
	- − Denegar y devolver un recurso
- Perfil "corrector"
	- − Corregir un recurso

Perfil Básico

Etiquetatge

Recurso

**Borrador** 

(pendiente de

- Perfil "traductor"
	- − Traducir un recurso

Finalmente también existe un perfil "superadministrador", este puede, claro esta, ejecutar todas las operaciones.

En el gestor, cada perfil que tiene un usuario, se refleja en un nuevo listado de recursos. De manera que hay para cada perfil un listado que devuelve todos los recursos sobre los que se pueden ejecutar las operaciones típicas del perfil. De esa forma, un usuario con todos los perfiles activados, al entrar al gestor, podrá ver 5 listados mas un listado final, el listado de todos los recursos ya aceptados del sistema, visible para todos los perfiles.

Para facilitar la localización de los recursos se ha desarrollado un pequeño buscador incorporado en el gestor.

**Fig. 4.** Imagen del Gestor de RE de MeRLí

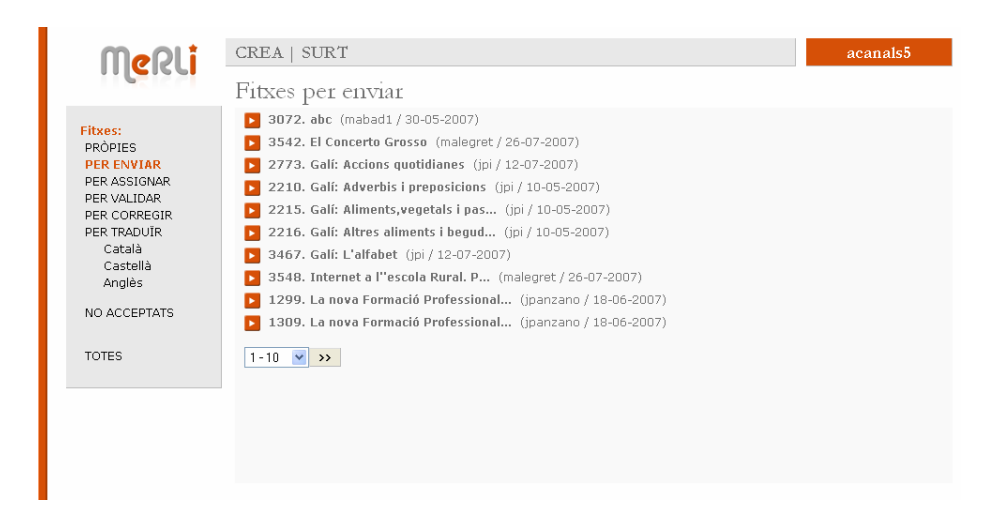

# **DUC**

DUC es una aplicación que permite digitalizar un currículo educativo. Para esta aplicación se ha desarrollado una API[13](#page-9-0) que permite la consulta i la edición de redes semánticas. En este caso se ha configurado para ser usada con el currículo del sistema educativo catalán. En este caso concreto la aplicación trabaja con tres tipos de nodos distintos:

- Nivel
- Área
- Contenido

<span id="page-9-0"></span> <sup>13</sup> [SemanticNet3.0,](http://www.ieee.org/) en breve puede estar disponible como software libre.

En la API se describen estos nodos y las posibles relaciones entre ellos. En nuestro caso cada nodo puede tener un nodo padre del mismo tipo, lo que permite definir etapas escolares, ciclos y cursos concretos y también áreas, subareas y materias. Los contenidos también permiten ser clasificados de forma jerárquica.

En un último paso se decidió incorporar un cuarto elemento. Elementos del tesauro. De esta forma todos los elementos del currículo también están descritos con una serie de palabras clave. Esto permite que al etiquetar recursos se carguen las palabras claves pertenecientes al Contenido del currículo seleccionado previamente en el propio etiquetador.

DUC utiliza el mismo gestor de usuarios que MeRLí, y como en el anterior caso según el perfil se puede visitar el currículo o además realizar modificaciones sobre este.

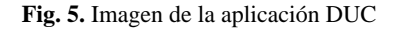

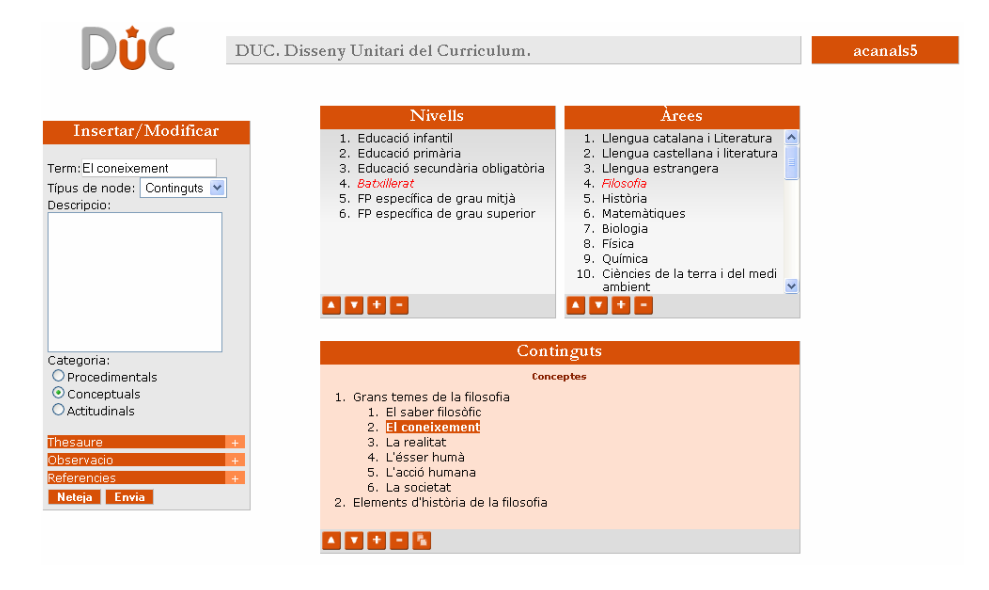

#### **Magics**

Magics es el gestor de usuarios de MeRLí i de DUC. Desde este gestor se pueden gestionar usuarios y perfiles de usuarios.

#### **Gestion de perfiles**

El sistema tiene una serie de operaciones descritas en el código que se comprueban cuando un usuario intenta ejecutar alguna operación. Como asignar dichas operaciones a cada usuario podría ser dificultoso, Magics permite crean perfiles. A cada perfil, se le pueden asociar una serie de operaciones. Las operaciones del sistema son cada una de las pequeñas operaciones que este puede ejecutar, por ejemplo:

ADD\_RECURSO, DEL\_RECURSO, SET\_RECURSO, ADD\_USER, SET USER, DEL USER, ...

Cada uno de los perfiles puede ser modificado en cualquier momento a excepción del perfil de "superadministrador" que es un perfil no modificable e obligatorio.

#### **Gestor de usuarios**

El gestor de usuarios permite crear usuarios y asignarles los perfiles que se crean convenientes. En cualquier momento un perfil puede ser revocado.

La información necesaria para crear un usuario es un nombre de usuario y una dirección de correo electrónica, a la que se le mandaran las notificaciones derivadas del ciclo de vida de los recursos del usuario.

#### **Fig. 6.** Imagen del Magics MeRI CREA | ESBORRA | TANCA SESSIÓ acanals5 Usuans Administració<br>USUARIS O aaubier aaubier@xtec.cat PERMISOS  $\bigcirc$  abachill abachill@xtec.net  $\blacksquare$  $\odot$  acanals5 acanals5@xtec.net eMail: email:<br>acanals5@xtec.net  $\fbox{\parbox{1.5in}{1.5in} \begin{tabular}{|l|l|} \hline \rule{0pt}{3ex} \rule{0pt}{3ex}$ Assignador/a Validador/a V Corrector/a modifica cancela  $\bigcirc$  acriado acriado@xtec.cat O amatas3 amatas3@xtec.cat  $\overline{O}$  aperez16 aperez16@xtec.cat  $O$  apujol apujol@xtec.cat  $\bigcirc$  ayague1 ayague1@xtec.cat  $\blacksquare$

# **Web Services**

Existen dos Web Service (WS) distintos en el sistema. Cada uno de ellos se puede encontrar debidamente especificado en el WSDL correspondiente. Actualmente dichos WS están abiertos para las consultas pero limitados en la edición de contenidos y en una dirección privada.

# **WS MeRLí**

El WS de MeRLí permite ejecutar las cuatro operaciones básicas: crear, modificar, eliminar y recuperar

#### *WSMerli – addResource*

Para crear un nuevo recurso tan solo es necesario mandar un XML que responda al APXTEC con los campos obligatorios debidamente rellenados.

### *WSMerli – setResource*

Para modificar un recurso primero se recomienda cargar el recurso, obtener el XML de este, y realizarle las modificaciones pertinentes. En este momento el WS reemplaza todos los datos del recurso existente por los datos mandados en la operación "set". Por lo que si un campo no se desea modificar debe mandarse tal y como esta en el sistema.

### *WSMerli – delResource*

Elimina el recurso con el identificador mandado en la operación

#### *WSMerli – getResource*

Devuelve el recurso con el identificador mandado en la operación. En caso de no existir devuelve un mensaje de error.

# **WSDUC**

El WSDUC solo permite operaciones de consulta. Las operaciones que permite actualmente son las siguientes.

# *WSDUC – getElement*

Devuelve el nodo tipo contenido con el identificador dado.

# *WSDUC – getDUC*

Devuelve todo el currículo en el formato XML descrito en la definición del WS.

# *WSDUC – getLevels*

Devuelve todos los niveles del currículo descritos en el DUC siguiendo el formato descrito.

# **Estado actual**

Actualmente el sistema MeRLí ya se encuentra en la fase final de producción. En setiembre de 2007 el sistema se abre a todos los usuarios de los portales educativos del DEGC. El punto de acceso al sistema se encuentra en <http://www.xtec.cat/merli>, desde este punto se puede acceder a DUC, Magics y MeRLí. Los WS se encuentran en otra dirección de producción.

# **Líneas de futuro**

Una vez el sistema básico ya se encuentra desarrollado se podrá empezar a dar cobertura a los usuarios finales de MeRLí. En el presente momento los usuarios finales pueden acceder cómodamente a los RE del catalogo usando los buscadores, pero, en breve, se quiere desarrollar un pequeño portal personal donde cada usuario pueda linkar los RE que son de su conveniencia y relacionarlos dentro del currículo a modo de agenda. La mejora del sistema de mensajes internos y del buscador de recursos, dentro del propio gestor, también son puntos a mejorar para que, el usuario, tenga una mejor experiencia al interaccionar con el sistema.

Otro de los puntos en los que se va a trabajar es en la integración en el conjunto de repositorios de MELT y de objetos en formato LOM-ES.

Los tres últimos puntos en el horizonte de MeRLí son el desarrollo de una interfície accesible, la presentación del sistema como software libre y el desarrollo de una capa de extracción de estadísticas para ver el uso de MeRLí.